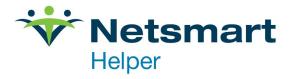

## Helper's Credit Card Processing Setup Instructions

## **Get your Clover Connect Credentials**

If you have not already signed up with Clover Connect to establish a new account, please contact sales@helper.com or go to https://integrate.clover.com/partner/netsmart to get started.

Accounts are typically onboarded within one business day. Upon successful creation of your Clover Connect account, the representative will give you a Merchant ID and API credentials (Username and Password) that you can enter into Helper as indicated below.

Helper version 9.6 or later is required for utilizing this feature.

## **Updating Credit Card Settings for each Therapist/Provider**

1. In Helper, go to Setup/Libraries

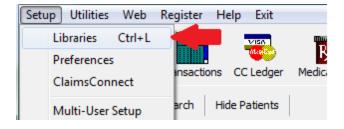

2. Next, select and edit the therapist's name.

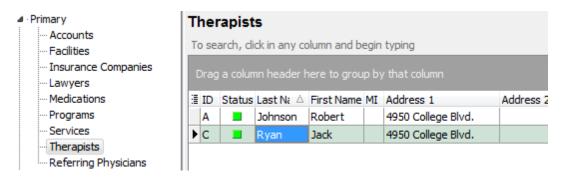

3. On the therapist screen, click on the Credit Card Info. Tab. Enter the Merchant Id, Username and Password provided by Clover Connect. Save the therapist screen.

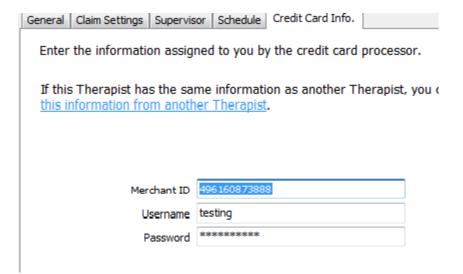

You are now ready to begin processing payments! To watch a video on processing a payment, see <a href="https://helper.com/videos/helper-credit-card-processing/">https://helper.com/videos/helper-credit-card-processing/</a>.